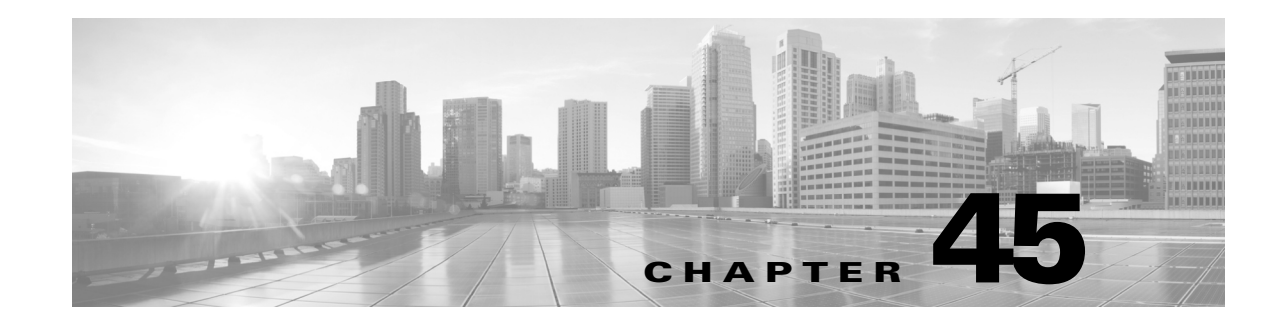

# **Configuring AVC with DNS-AS**

The Application Visibility Control (AVC) with Domain Name System as an Authoritative Source (DNS-AS) feature (AVC with DNS-AS) provides a centralized means of controlling the identification and classification of trusted network traffic in an organization. It accomplishes this by using—network metadata stored in a DNS server that is authoritative to the domain in question, to identify applications, Modular QoS CLI (MQC), to classify the corresponding traffic and apply suitable policies, and Flexible NetFlow (FNF), to monitor and export application information to an external collector.

Starting with Cisco IOS XE Release 3.9.0E, the feature is available on Catalyst 4500E Series Switches with Supervisor Engine 8-E, 8L-E, 7-E, 7L-E, and Catalyst 4500-X Series Switches. The ability to export application information using FNF is supported beginning with Cisco IOS XE Release 3.9.2E.

Benefits of the feature:

**•** Application Visibility—Ensuring unambiguous visibility of applications.

The DNS-AS mechanism snoops requests and does not require a CPU-intensive, deep packet inspection (DPI). Since traffic classification is by means of a DNS request and not DPI, this feature is compatible in scenarios where network traffic is encrypted.

**•** Metadata Driven—Using information about applications.

This enables you to holistically program the network so it behaves like a self-driving car. You now have information about all the required applications in your network, irrespective of whether traffic is encrypted or not.

**•** Centralized Control—Using a cross-domain application intent policy controller.

The feature leverages an existing, universally available query-response mechanism, to enable local DNS servers within an organization to act as authoritative servers and propagate application classification information to client devices (switches) in an enterprise network.

• Control without Administrative Access—Proving alternatives to controller-based approaches.

The feature supports scenarios where your network may be in the cloud and you may not own it. You can still control network devices across the Internet, even though you may not have administrative control of these devices.

This chapter describes how to configure AVC with DNS-AS. It includes the following major sections:

**•** [About AVC with DNS-AS, page 45-2](#page-1-0)

 $\mathbf I$ 

- **•** [Configuring AVC with DNS-AS, page 45-6](#page-5-0)
- [Monitoring AVC with DNS-AS, page 45-20](#page-19-0)
- **•** [Troubleshooting AVC with DNS-AS, page 45-24](#page-23-0)

# <span id="page-1-0"></span>**About AVC with DNS-AS**

- **•** [Overview, page 45-2](#page-1-1)
- **•** [Key Concepts, page 45-2](#page-1-2)
- **•** [AVC with DNS-AS Process Flow, page 45-4](#page-3-0)
- **•** [High Availability and ISSU for AVC with DNS-AS, page 45-5](#page-4-0)
- **•** [Default Configuration, page 45-6](#page-5-1)

### <span id="page-1-1"></span>**Overview**

The process starts with an organization's requirements relating to management and control of network traffic. You begin by assessing—the software applications that run on the various hosts (phones, PCs etc.) in your network, the domains (websites) and applications accessed by these devices, and the business-relevance of these domains and applications in your organization.

The assessment helps you arrive at a list of domains and applications that are "trusted" by your organization - designating all remaining domains and applications as untrusted.

With DNS-AS enabled on your network and the list of trusted domains at hand, the networking devices or DNS-AS clients in your network identify which applications the network traffic belongs to or which domains are being requested. As long as the traffic is part of the trusted list, the switch requests the DNS server for metadata and IP address information. This request is sent in the form of a DNS-query. The response, once received, is cached locally until the Time-to-Live (TTL) for that resource record expires. The response is bound to the traffic and allows the DNS-AS client to now identify, classify, and forward traffic accordingly.

### <span id="page-1-2"></span>**Key Concepts**

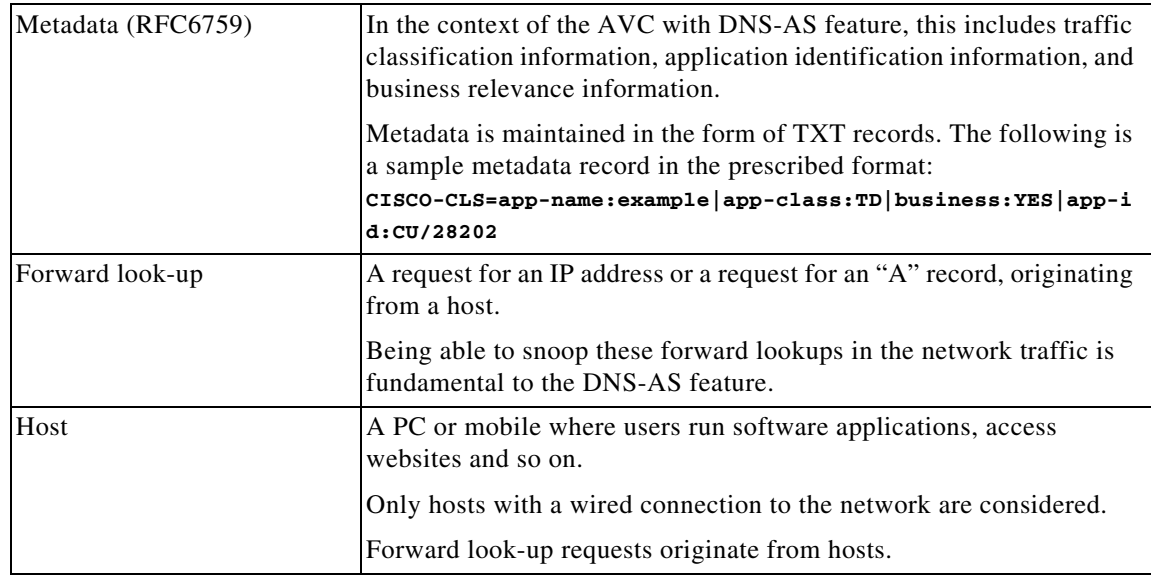

 $\mathbf{I}$ 

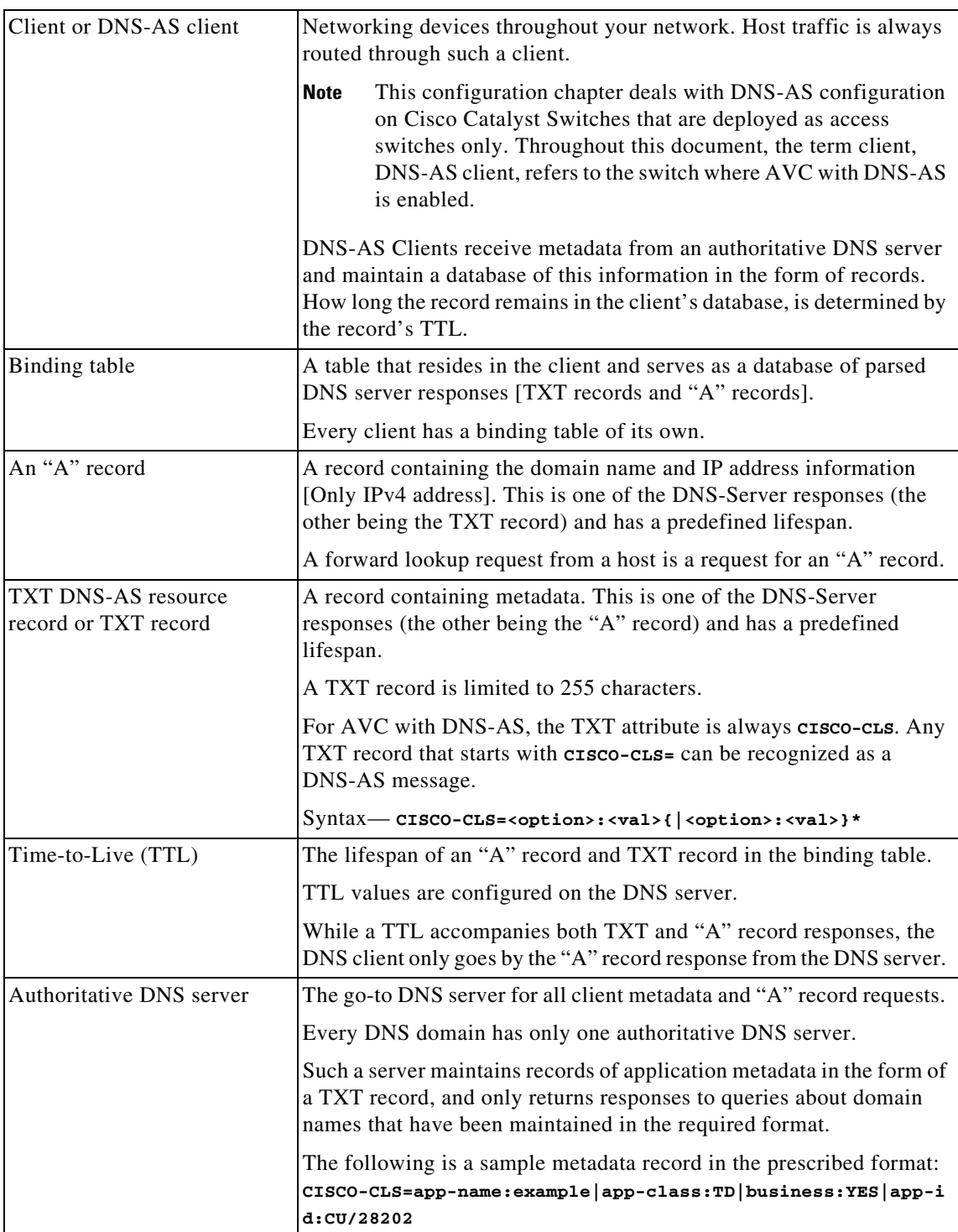

## <span id="page-3-0"></span>**AVC with DNS-AS Process Flow**

This involves the DNS snooping process and the DNS-AS client process—both of which are loosely coupled, but independent processes. [Figure 45-1](#page-4-1) is a representation of both processes.

#### **Part -I: DNS Snooping Process**

**Step 1** The host initiates an "A" record request.

A user from your organization is in a meeting room in an office building. The associated DNS-AS client here is a switch (the wired network traffic from this meeting room is routed through this switch). The user looks up a website www.example.com, which initiates the request for an "A" record.

**Step 2** The authoritative DNS-server responds with an "A" record response.

#### **Part-II: DNS-AS Client Process**

**Step 1** The DNS-AS client sends a DNS query (TXT request) to the authoritative DNS server.

The DNS-AS client, which is constantly snooping for requests (based on the trusted domain list), finds the host's forward look-up request.

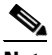

**Note** The DNS-AS client receives a copy of the host's "A" record request, and does not alter the host's original request in any manner.

Based on the snooped result, the DNS-AS client sends a TXT request to the authoritative DNS server.

- **Step 2** The authoritative DNS-server responds with a TXT record response.
- **Step 3** A successful TXT response is followed by an "A" record request.
- **Step 4** The authoritative DNS-server responds with an "A" record response.
- **Step 5** The DNS-AS client parses and saves the response in its binding table.

The DNS-AS client saves the TXT record and "A" record in its binding table. The response will remain saved in the binding table for the duration specified by the TTL of the "A" record. The system automatically checks and prevents duplicate entries for a fully qualified domain name in the binding table.

The DNS-AS client applies a QoS policy based on the metadata from the DNS server, and exports application information to a collector, based on how the flow record is configured.

The DNS-AS client forwards information about identified applications to FNF, enabling you to export this information.

#### <span id="page-4-1"></span>*Figure 45-1 AVC with DNS-AS Process Flow*

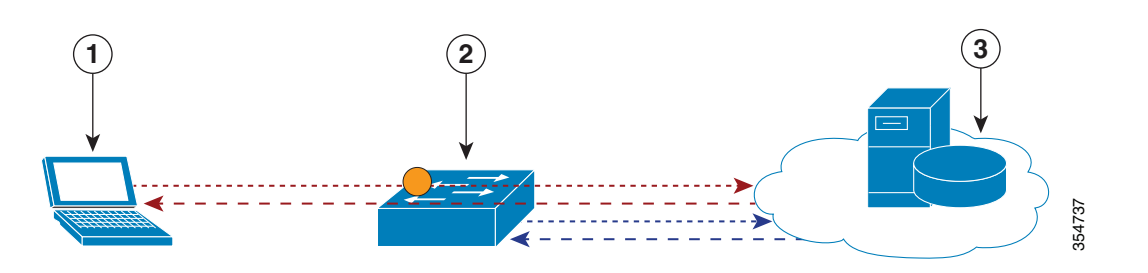

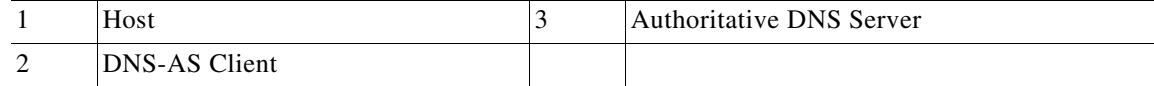

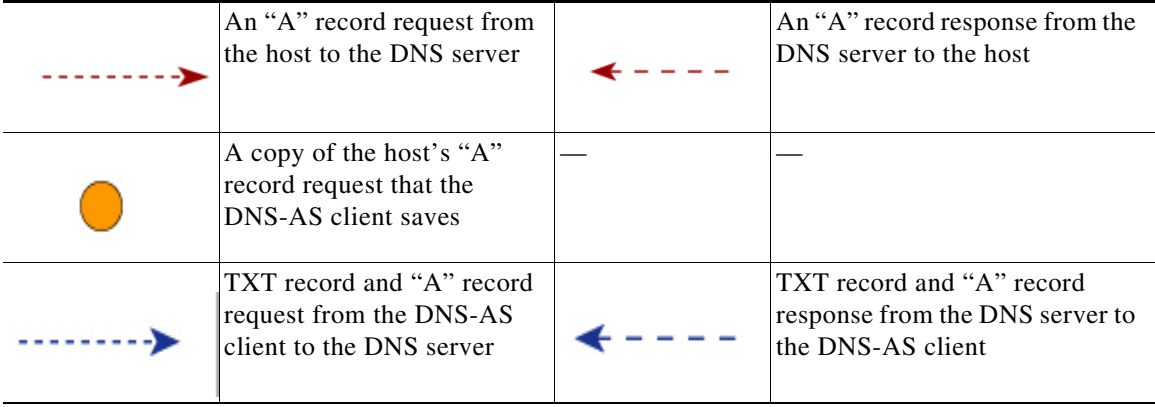

## <span id="page-4-0"></span>**High Availability and ISSU for AVC with DNS-AS**

The AVC with DNS-AS feature supports High Availability and ISSU.

For High Availability, the binding table database of the active DNS-AS client is synchronized with the standby DNS-AS client. As long as AVC with DNS-AS is enabled, no additional user configuration is required.

The binding table entries are synchronized when:

- **•** The standby comes up (bulk synchronization).
- **•** New entries are added to the binding table database.
- **•** One or more entries are cleared from the database.

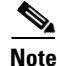

 $\mathbf I$ 

**Note** AVC with DNS-AS is also supported in the VSS mode, and Quad-Supervisor VSS Mode.

## <span id="page-5-1"></span>**Default Configuration**

AVC with DNS-AS is disabled.

# <span id="page-5-0"></span>**Configuring AVC with DNS-AS**

- **•** [Prerequisites for Configuring AVC with DNS-AS, page 45-6](#page-5-2)
- **•** [Restrictions and Guidelines for Configuring AVC with DNS-AS, page 45-6](#page-5-3)
- **•** [Generating Metadata Streams, page 45-7](#page-6-0)
- **•** [Configuring a DNS Server as the Authoritative Server, page 45-9](#page-8-0)
- [Enabling AVC with DNS-AS, page 45-9](#page-8-1)
- **•** [Making an Entry in the Trusted Domain List, page 45-10](#page-9-0)
- **•** [Configuring QoS for AVC with DNS-AS, page 45-11](#page-10-0)
- **•** [Configuring FNF for AVC with DNS-AS, page 45-15](#page-14-0)

## <span id="page-5-2"></span>**Prerequisites for Configuring AVC with DNS-AS**

- The DNS-AS client can snoop forward look-up requests originating from hosts.
- **•** To ensure DNS packet logging or snooping, you must attach the policy map to the interface, by using the **service-policy input** command.
- **•** You have maintained metadata in the authoritative DNS server and reachability exists before you enable AVC with DNS-AS.

### <span id="page-5-3"></span>**Restrictions and Guidelines for Configuring AVC with DNS-AS**

- **•** Only a forward look-up is supported.
- **•** Two DNS servers are supported, in case of a failover. One is considered the primary DNS server and other, the secondary DNS server.
- IPv6 is not supported—AAAA requests, and IPv6 DNS servers are not supported.
- **•** AVC with DNS-AS is supported only on physical interfaces, in the ingress direction.
- **•** AVC with DNS-AS is not supported on wireless traffic.
- **•** Virtual Routing and Forwarding (VRF) is not supported.
- **•** We recommend a maximum of 300 AVC with DNS-AS applications (domain names) in the binding table, because of its effect on the ternary content addressable memory (TCAM). To know how the addition of applications affects the TCAM see the [Troubleshooting AVC with DNS-AS, page 45-24](#page-23-0) section of this chapter

 $\overline{\phantom{a}}$ 

### <span id="page-6-0"></span>**Generating Metadata Streams**

Application metadata is configured and saved on the local, authoritative DNS server. You configure application classification information, for each trusted domain, in a prescribed format (a metadata stream). This is the information that the server propagates to switches when queried for application metadata. When the switch sends a TXT query regarding an application, the DNS server sends the relevant metadata in the TXT response.

To generate metadata streams, perform the following task:

 $\mathsf I$ 

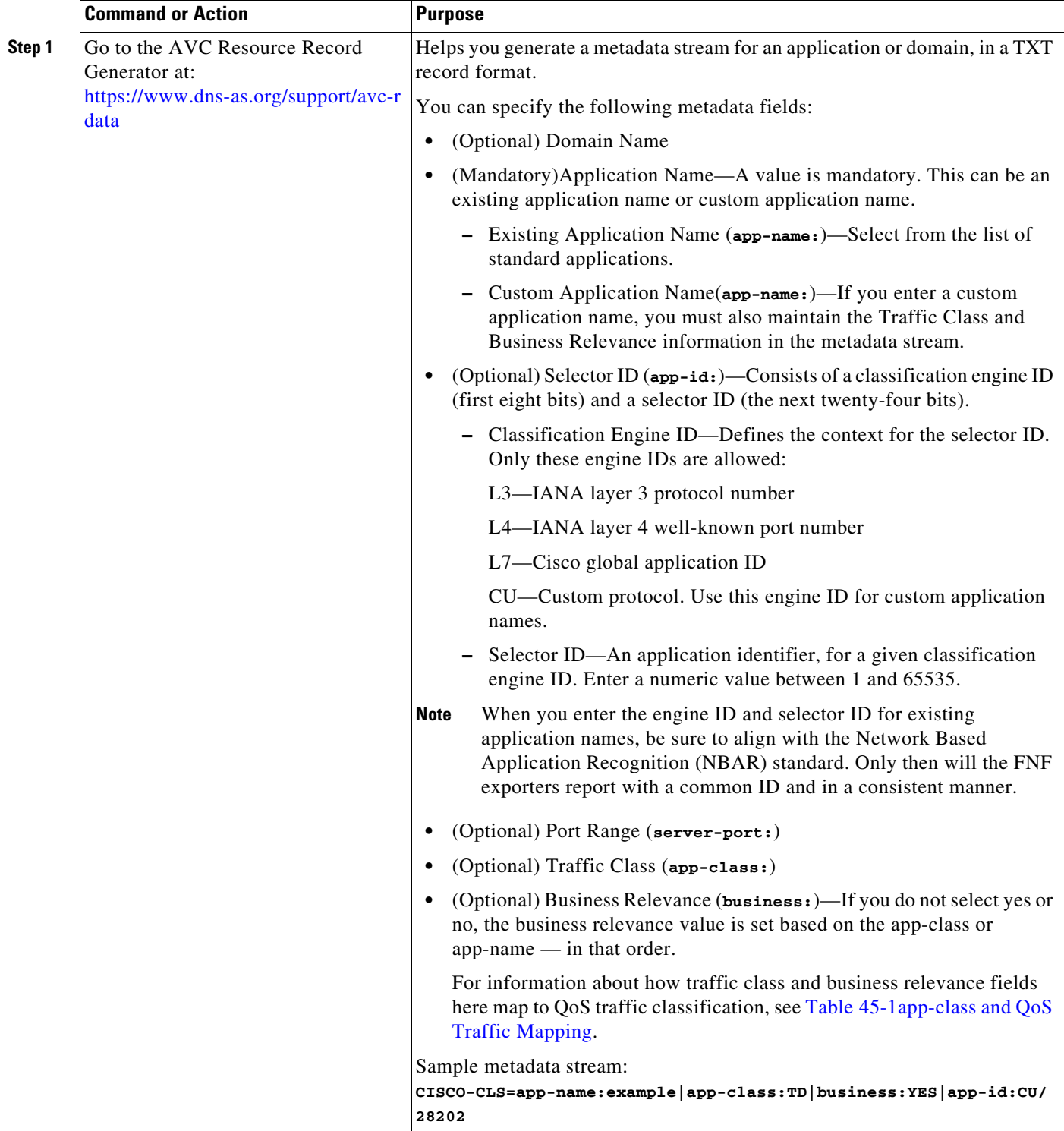

٠

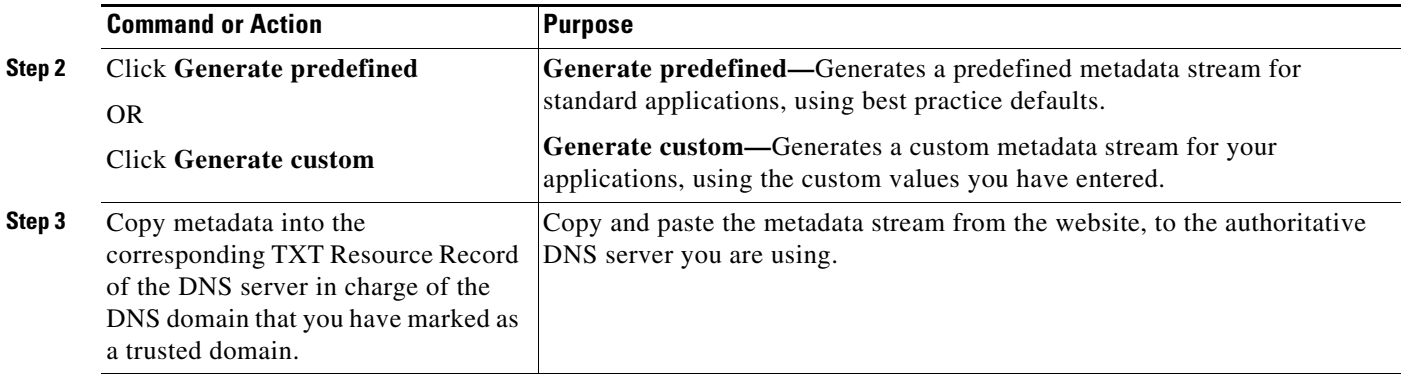

## <span id="page-8-0"></span>**Configuring a DNS Server as the Authoritative Server**

All DNS-AS clients in the network should be configured to send all DNS queries to one authoritative DNS server. On a Cisco Catalyst switch, perform the following task:

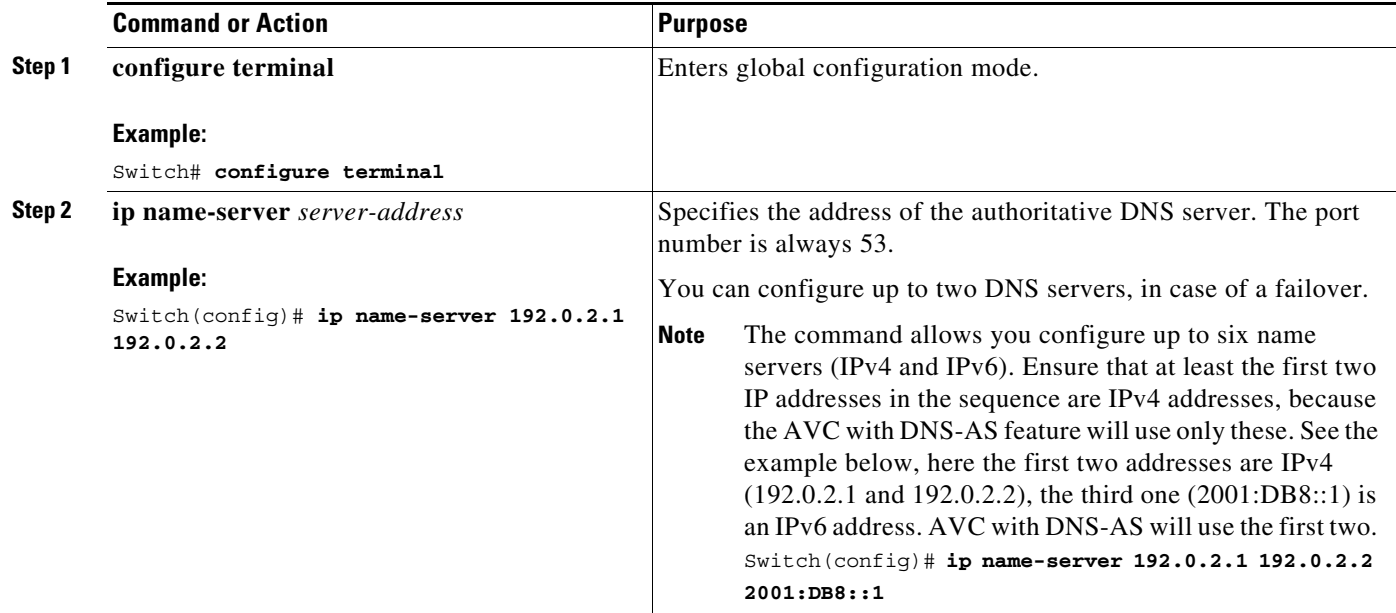

## <span id="page-8-1"></span>**Enabling AVC with DNS-AS**

 $\Gamma$ 

DNS-AS is disabled by default. To enable the feature on a Cisco Catalyst switch, perform the following task:

 $\mathsf I$ 

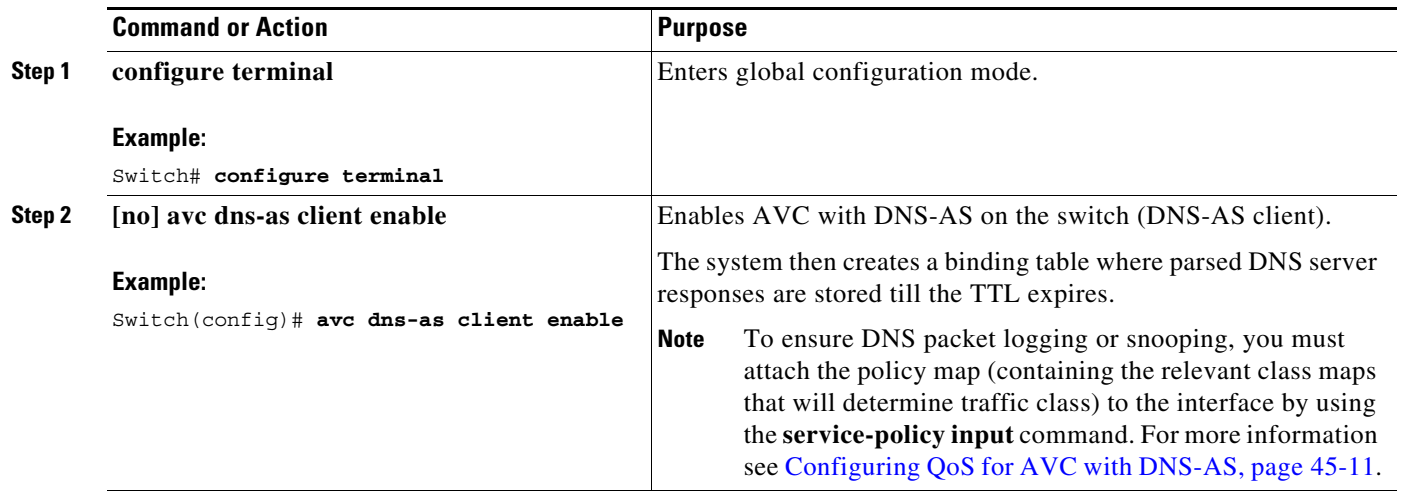

## <span id="page-9-0"></span>**Making an Entry in the Trusted Domain List**

When AVC with DNS-AS is first enabled on the switch, the trusted domain list is empty. You must maintain the list of trusted domains on the switch. The switch snoops only for network traffic that is maintained in this list. To make entries in this list, perform the following task

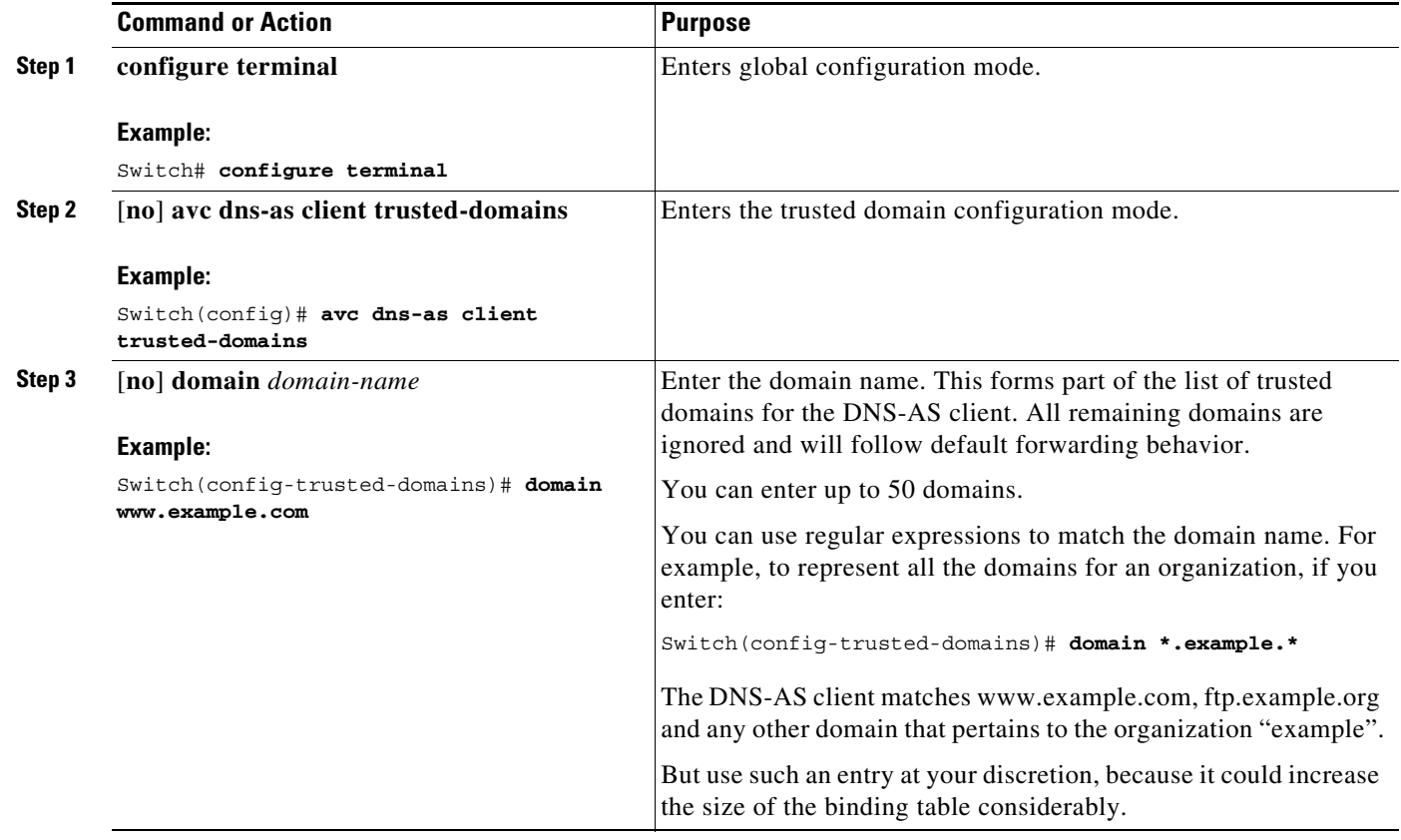

### <span id="page-10-0"></span>**Configuring QoS for AVC with DNS-AS**

In order to isolate and classify trusted traffic as defined in the metadata stream, you must complete this sequence of tasks—create class maps (one for each traffic class), define traffic-class match criteria and business-relevance match criteria, create a policy map, attach the policy map to the interface. This sub-section provides the following information:

- **•** [Class Map Configuration in the Easy QoS Model, page 45-11](#page-10-1)
- [Policy Map Definitions in the Easy QoS Model, page 45-12](#page-11-1)
- **•** [App-Class and QoS Traffic Mapping, page 45-12](#page-11-2)
- Sample QoS Configuration for AVC with DNS-AS: Classifying Network Control Traffic, [page 45-13](#page-12-0)

For more QoS information, see the Classification, page 44-6 section of the Configuring QoS chapter in this guide.

### <span id="page-10-1"></span>**Class Map Configuration in the Easy QoS Model**

I

In order to determine how many traffic classes should be provisioned, you can use the 12-class Easy QoS Model. This model provides uniform, standards-based recommendations to help ensure that QoS designs and deployments are unified and consistent across an organization.

The following shows the class map configuration for traffic class and business relevance as per the 12-class Easy QoS Model:

```
class-map match-all VOICE
   match protocol attribute traffic-class voip-telephony
    match protocol attribute business-relevance business-relevant
class-map match-all BROADCAST-VIDEO
    match protocol attribute traffic-class broadcast-video
    match protocol attribute business-relevance business-relevant
class-map match-all REAL-TIME-INTERACTIVE
   match protocol attribute traffic-class real-time-interactive
   match protocol attribute business-relevance business-relevant
class-map match-all MULTIMEDIA-CONFERENCING
   match protocol attribute traffic-class multimedia-conferencing
    match protocol attribute business-relevance business-relevant
class-map match-all MULTIMEDIA-STREAMING
    match protocol attribute traffic-class multimedia-streaming
    match protocol attribute business-relevance business-relevant
class-map match-all SIGNALING
   match protocol attribute traffic-class signaling
   match protocol attribute business-relevance business-relevant
class-map match-all NETWORK-CONTROL
   match protocol attribute traffic-class network-control
    match protocol attribute business-relevance business-relevant
class-map match-all NETWORK-MANAGEMENT
    match protocol attribute traffic-class ops-admin-mgmt
    match protocol attribute business-relevance business-relevant
class-map match-all TRANSACTIONAL-DATA
   match protocol attribute traffic-class transactional-data
    match protocol attribute business-relevance business-relevant
class-map match-all BULK-DATA
    match protocol attribute traffic-class bulk-data
    match protocol attribute business-relevance business-relevant
class-map match-all SCAVENGER
    match protocol attribute business-relevance business-irrelevant
```
### <span id="page-11-1"></span>**Policy Map Definitions in the Easy QoS Model**

The following sample output displays the policy map definitions, with traffic attribute marking for all the traffic classes in the 12-class Easy QoS Model:

```
policy-map MARKING
class VOICE
  set dscp ef
class BROADCAST-VIDEO
  set dscp cs5
class REAL-TIME-INTERACTIVE
  set dscp cs4
class MULTIMEDIA-CONFERENCING
   set dscp af41
class MULTIMEDIA-STREAMING
   set dscp af31
class SIGNALING
   set dscp cs3
class NETWORK-CONTROL
  set dscp cs6
class NETWORK-MANAGEMENT
  set dscp cs2
class TRANSACTIONAL-DATA
  set dscp af21
class BULK-DATA
   set dscp af11
class SCAVENGER
  set dscp cs1
class class-default
   set dscp default
```
### <span id="page-11-2"></span>**App-Class and QoS Traffic Mapping**

The following table shows how the app-class field in the metadata stream maps to the 12-class Easy QoS Model of traffic classification:

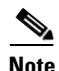

- **Note** The DNS-AS client applies default forwarding behavior in these cases:
	- **•** If the match attributes that you specify for the traffic class and business relevance do not match what you have defined in the metadata stream.
	- **•** If the binding table entry is no longer active. This refers to the age of the entry. Use the **show avc dns-as client binding-table** command to display the age of an entry

<span id="page-11-0"></span>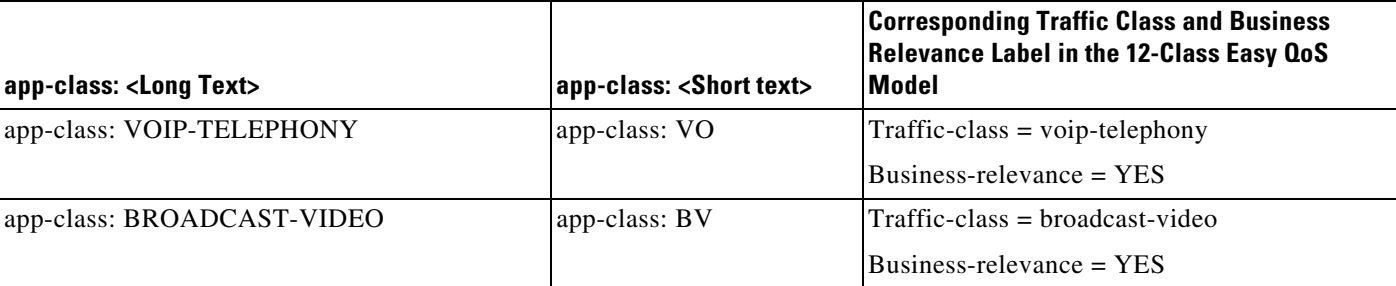

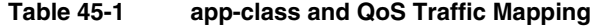

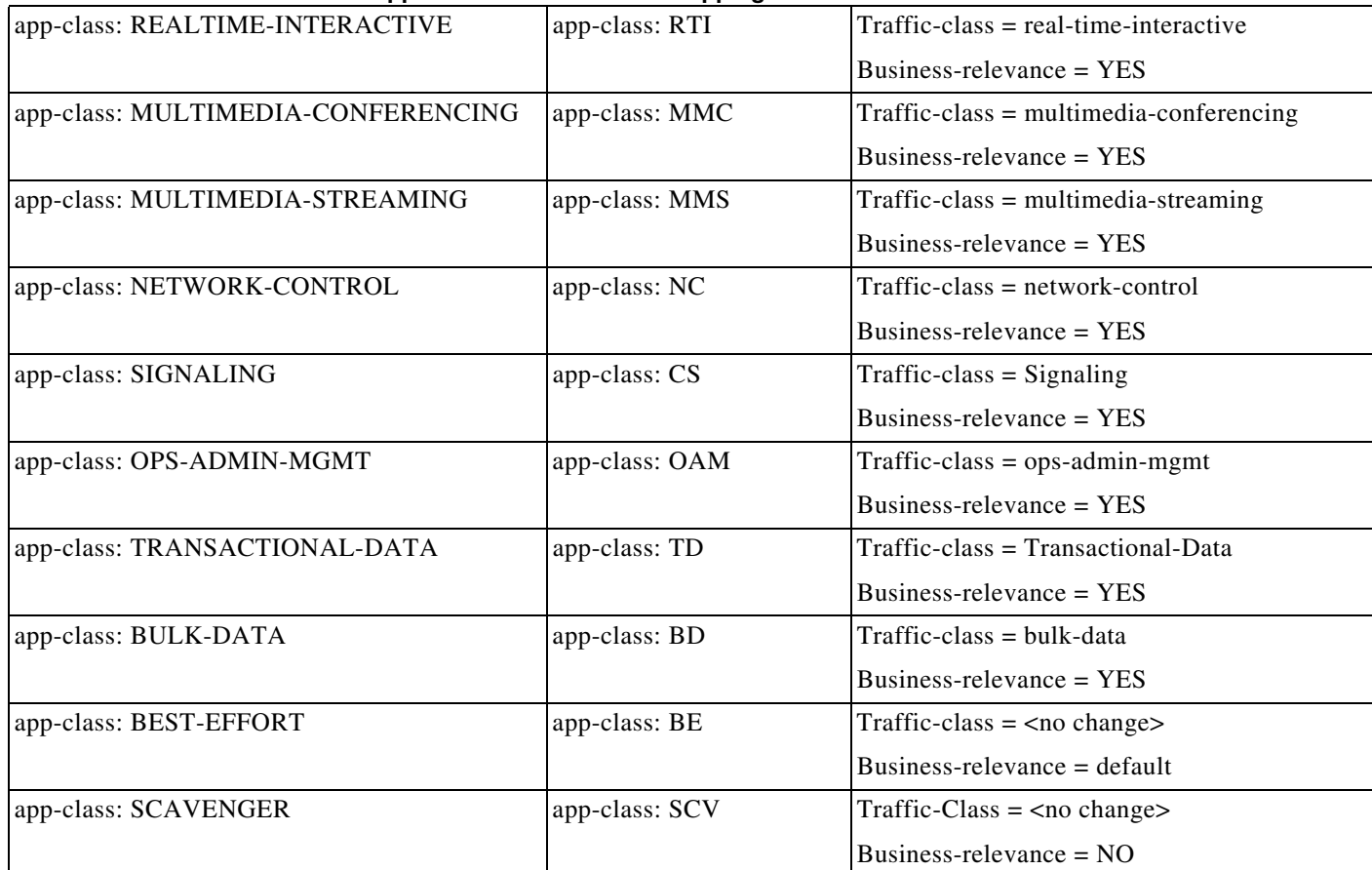

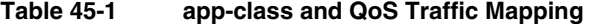

#### <span id="page-12-0"></span>**Sample QoS Configuration for AVC with DNS-AS: Classifying Network Control Traffic**

The following example shows how to classify network-control traffic based on the 12-class Easy QoS model. It shows how the DNS-AS client allows "example.org" to be classifed under class-map NETWORK-CONTROL.

For this example, the corresponding metadata that should be maintained is:

**CISCO-CLS=app-name:example|app-class:NC|business:YES**

Create class maps and match attributes

```
Switch# configure terminal
Enter configuration commands, one per line. End with CNTL/Z.
Switch(config)# class-map NETWORK-CONTROL
Switch(config-cmap)# match protocol attribute traffic-class network-control
Switch(config-cmap)# match protocol attribute business-relevance business-relevant
Switch(config-cmap)# end
```
Create the policy map, attach the class map to it and specify priority

```
Switch# configure terminal
Enter configuration commands, one per line. End with CNTL/Z.
Switch(config)# policy-map MARKING
Switch(config-pmap)# class NETWORK-CONTROL
Switch(config-pmap-c)# set dscp ef
Switch(config-pmap-c)# end
Switch#
```
 $\mathbf I$ 

Attach the policy map to an interface

```
Switch# configure terminal
Enter configuration commands, one per line. End with CNTL/Z.
Switch(config)# interface tengigabitethernet 1/0/1
Switch(config-if)# service-policy input MARKING
Switch(config-if)# end
```
## <span id="page-14-0"></span>**Configuring FNF for AVC with DNS-AS**

With FNF, you can gain visibility into the applications running on your network, and use FNF option templates to export application ID, description, and attribute information.

You must configure these FNF settings on the DNS-AS client:

- **•** Configure a flow record to collect nonkey field **application-name**, and the key fields **ipv4 source address** and **ipv4 destination address**
- Configure a flow exporter and the two option templates, to fetch application information.

Option template **application-table**, exports only applications resolved by the DNS-AS client, that is, the application ID and name from the binding table. The corresponding application descriptions come from Network Based Application Recognition (NBAR) definition for standard applications. A constructured help string is used for custom applications.

Option **application-attributes** fetches attribute information by mapping it to the application name. Where standard application names are used, the option template uses standard NBAR attribute definitions; where custom application names are used, user-defined application names and only certain attribute fields are guaranteed to carry values.

• Configure a flow monitor and apply it to an interface to enable network traffic monitoring.

FNF Interaction with DNS-AS—With every flow that is created in the flow table, the DNS-AS client resolves the application name for the flow (if the entry exists in the binding table), by using the destination IP address (and if not available), the source IP address.

At periodic, configured intervals (600 seconds, by default), FNF exports option template data, that is mapped to the corresponding application name, to an external collector.

For more informattion about FNF, see the [Configuring Flexible NetFlow](http://www.cisco.com/c/en/us/td/docs/switches/lan/catalyst4500/XE3-9-0E/15-25E/configuration/guide/xe-390-configuration/fnf.html) chapter in this guide.

These sections provide more information:

- **•** [Option Templates, page 45-15](#page-14-1)
- **•** [Sample FNF Configuration for AVC with DNS-AS, page 45-17](#page-16-0)

### <span id="page-14-1"></span>**Option Templates**

The **application-table** and **application-attributes** options templates are supported. These templates determine the information that will be exported to an external collector.

### <span id="page-14-2"></span>**option application-table**

Exports the application name, application tag, and description to the external collector.

On a device where AVC with DNS-AS is enabled, only applications resolved by the DNS-AS client are exported. But in addition, the application-table template exports two applications called *unclassified* and *unknown*, irrespective of whether the feature is enabled or not.

- **•** Application Name—For custom and standard applications, this information is derived from the TXT response (**app-name**:) that is saved in the binding table.
- **•** Application Tag—This is same as application ID in the context of the AVC with DNS-AS feature and consists of the engine ID and selector ID.
	- **–** Engine ID or Classification Engine ID—Defines the context for the selector ID. Only these values are supported:

L3—IANA layer 3 protocol number (IANA\_L3\_STANDARD, ID: 1)

L4—IANA layer 4 well-known port number (IANA\_L4\_STANDARD, ID: 3)

L7—Cisco global application ID (CISCO\_L7\_GLOBAL, ID: 13)

CU—Custom protocol, (NBAR\_CUSTOM, ID: 6). For custom applications, the DNS-AS client automatically uses this engine ID.

**–** Selector ID—Uniquely identifies the application or classification.

For standard applications, the application tag information is derived from these sources, in the given order of precedence:

- **1.** TXT response (**app-id**:)
- **2.** The NBAR definition for standard applications (if the TXT response does not carry a value)

For custom applications, the following applies to application tag information:

- **1.** It is derived only from the TXT response (**app-id**:)
- **2.** For the engine ID, the DNS-AS client automatically uses CU—Custom protocol, (NBAR\_CUSTOM, ID: 6).
- **3.** For the selector ID, the DNS-AS client allots a custom selector ID. A maximum of 120 custom applications are supported - out of which 110 are available to the DNS-AS client. Starting with selector ID value 243, IDs are assigned in descending order. When there are no remaining IDs to assign, the entry is not saved in the binding table.
- **•** Description—This information is derived from the NBAR definition for standard applications. For custom applications, the DNS-AS client uses: User Defined Protocol <app-name>.

#### **option application-attributes**

Enables the collector to map the application names (from the **option application-table**) to their attributes. Attributes are statically assigned to each protocol or application, and are not dependent on traffic.

#### **For standard applicatons—**

- Application Tag—Guidelines that apply this field as part of the option application-table template apply here as well.
- **•** Category—Groups applications based on the first level of categorization for each protocol as the match criteria. Similar applications are grouped together under one category. For example, the email category contains all email applications such as, Internet Mail Access Protocol (IMAP), Simple Mail Transfer Protocol (SMTP), Lotus Notes, and so on.
- Sub-category—Groups applications based on the second level of categorization for each protocol as the match criteria. For example, clearcase, dbase, rda, mysql and other database applications are grouped under the database group.
- **•** Application Group—Groups the same networking applications together. For instance, Example-Messenger, Example-VoIP-messenger, and Example-VoIP-over-SIP are grouped together under the example-messenger-group
- Peer-to-peer (p2p)—Groups protocols based on whether or not they use p2p technology.
- **•** Tunnel—Groups protocols based on whether or not a protocol tunnels the traffic of other protocols. Protocols for which the NBAR does not provide any value are categorized under the unassigned tunnel group. For example, Layer 2 Tunneling Protocols (L2TP).
- **•** Encryption—Groups applications based on the encrypted and nonencrypted status of the applications. Protocols for which the NBAR does not provide any value are categorized under the unassigned encrypted group.

• Traffic class—Groups applications and protocols based on the traffic class they belong to. For example, all applications that have traffic class TD.

Traffic class information is derived from these sources, in the given order of precedence:

- **1.** TXT response (**app-class**:)
- **2.** The NBAR definition for standard applications (if the TXT response does not carry a value)
- **•** Business relevance—Groups applications based on whether or not they have been marked as business-relevant. For example, all applications that have business relevance as YES.

Business relevance information is derived from these sources, in the given order of precedence:

- **1.** TXT response (**business**:)
- **2.** The NBAR definition for standard applications (if the TXT response does not carry a value)

#### **For custom applications—**

Only these attributes of the application-attributes option template are guaranteed to carry a value:

- Application Tag—See the Application Tag info in section [option application-table, page 45-15](#page-14-2) above. The same applies here as well.
- **•** Traffic class—This information is derived from the TXT response (**app-class:**)
- **•** Business Relevance—This information is derived from the TXT response (**business:**)

#### <span id="page-16-0"></span>**Sample FNF Configuration for AVC with DNS-AS**

The following example shows how you can configure FNF for AVC with DNS-AS:

- **1.** Create a flow record. As in the example, you must configure:
	- **–** The source and destination IP addresses as key fields, in order to resolve application names.
	- **–** The use of the application name as a nonkey field in flow record.

Additionally (not mandatory), you can also configure the number of bytes or packets in a flow as a nonkey field, to display the number of applications sent to the collector.

```
Switch# configure terminal
Switch(config)# flow record example-record1
Switch(config-flow-record)# match ipv4 source address
Switch(config-flow-record)# match ipv4 destination address
Switch (config-flow-record)# collect application name
Switch (config-flow-record)# collect counter packets
Switch (config-flow-record)# exit
Switch# show flow record example-record1
flow record example-record1
 match ipv4 source address
 match ipv4 destination address
 collect application name
 collect counter packets
```
**2.** Create a flow exporter. Also configure the **application-table** and **application-attributes** option templates in the exporter. Without option templates, the collector cannot retrieve meaningful application information. At a minimum we recommend that you configure the application-table option. For attribute information, also configure the application-attribute option.

You can also change the frequency of template export in seconds (the allowed range is 1 to 86400 seconds; the default is 600 seconds)

```
Switch(config)# flow exporter example-exporter1
```

```
Switch(config-flow-exporter)# option application-table
Switch(config-flow-exporter)# option application-attributes
Switch(config-flow-exporter)# template data timeout 500
Switch(config-flow-exporter)# exit
Switch#show flow exporter example-exporter1
Flow Exporter example-exporter1:
  Description: User defined
  Export protocol: NetFlow Version 9
  Transport Configuration:
    Destination IP address: 192.0.1.254
    Source IP address: 192.51.100.2
    Transport Protocol: UDP
    Destination Port: 9995
    Source Port: 54964
    DSCP: 0x0
    TTL: 255
    Output Features: Not Used
  Options Configuration:
    application-table (timeout 500 seconds)
    application-attributes (timeout 500 seconds)
Switch# show flow exporter example-exporter1 statistics
Flow Exporter example-exporter1:
  Packet send statistics (last cleared 00:00:48 ago):
   Successfully sent: 2 (924 bytes)
  Client send statistics:
    Client: Option options application-name
     Records added: 4
      - sent: 4 Bytes added: 332
       - sent: 332
    Client: Option options application-attributes
     Records added: 2
       - sent: 2
      Bytes added: 388
       - sent: 388
```
**3.** Create a flow monitor and apply it to an interface to perform network traffic monitoring.

The interface you apply the flow monitor to, can also be the same interface you have applied the QoS policy to. This example applies the QoS policy created as part of the sample QoS configuration [Sample QoS Configuration for AVC with DNS-AS: Classifying Network Control Traffic,](#page-12-0)  [page 45-13](#page-12-0).

```
Switch# configure terminal
Switch(config)# flow monitor example-monitor1
Switch(config-flow-monitor)# record example-record1
Switch(config-flow-monitor)# exporter exporter-export1
Switch(config-flow-monitor)# exit
Switch(config)# interface tengigabitethernet 1/0/1
Switch(config)# switchport acceess vlan 100
Switch(config)# switchport mode access
Switch(config-if)# ip flow monitor example-monitor1 input
Switch(confif-if)# service-policy input MARKING
Switch(config-if)# end
```
#### Switch# **show flow monitor**

flow monitor example-monitor1 record example-record1 exporter example-exporter1 !

 $\mathbf I$ 

```
!
  interface tengigabitethernet1/0/1
   switchport access vlan 100
   switchport mode access
  ip flow monitor example-monitor1 input
  Switch# show flow monitor example-monitor1 cache
    Cache type: Normal
   Cache size: 16640
   Current entries: 3
    High Watermark: 3
   Flows added: 6
   Flows aged: 3
     - Active timeout (1800 secs) 0
     - Inactive timeout (30 secs) 3
      - Event aged 0
     - Watermark aged 0
     - Emergency aged 0
  IPV4 SOURCE ADDRESS: 192.0.1.254
  IPV4 DESTINATION ADDRESS: 192.51.100.2
  counter packets long: 7479
  application name: appexample1
  IPV4 SOURCE ADDRESS: 192.51.100.11
  IPV4 DESTINATION ADDRESS: 203.0.113.125
  counter packets long: 445
  application name: appexample2
  IPV4 SOURCE ADDRESS: 192.51.51.51
  IPV4 DESTINATION ADDRESS: 203.0.113.100
  counter packets long: 14325
  application name: appexample3 
  Switch#
4. Other related show commands:
  Switch# show avc dns-as client binding-table detail
  DNS-AS generated protocols:
  Max number of protocols :50
    Customization interval [min] :N/A
  Age : The amount of time that the entry is active
   TTL : Time to live which was learned from DNS-AS server
   Time To Expire : Entry expiration time in case device does not see DNS traffic for 
  the entry host
  Protocol-Name : appexample1
   VRF : <default>
   Host : www.appexample1.com
  Age[min] : 2
   TTL[min] : 60
   Time To Expire[min] : 58
   TXT Record : app-name:appexample1|app-class:VO|business:YES
  Traffic Class : voip-telephony
   Business Relevance : business relevant
  IP : 192.0.1.254
  Protocol-Name : appexample2
  VRF : <default>
   Host : www.appexample2.com
  Age[min] : 2
   TTL[min] : 60
```

```
 Time To Expire[min] : 58
 TXT Record : app-name:appexample2|app-class:VO|business:YES
 Traffic Class : voip-telephony
 Business Relevance : business relevant
IP : 192.51.100.11
<output truncated>
Switch# show flow exporter option application engines
Engine: prot (IANA_L3_STANDARD, ID: 1)
Engine: port (IANA_L4_STANDARD, ID: 3)
Engine: NBAR (NBAR_CUSTOM, ID: 6)
Engine: cisco (CISCO_L7_GLOBAL, ID: 13)
Switch# show flow exporter option application table
Engine: prot (IANA L3 STANDARD, ID: 1)
appID Name Description
----- ---- -----------
Engine: port (IANA_L4_STANDARD, ID: 3)
appID Name Description
----- ---- -----------
Engine: NBAR (NBAR_CUSTOM, ID: 6)
appID Name Description
----- ---- -----------
6:28202appexample1 User defined protocol dns-as-www
Engine: cisco (CISCO_L7_GLOBAL, ID: 13)
appID Name Description
----- ---- -----------
13:0 unclassified Unclassified traffic
13:1 unknown Unknown application
13:518 appexample2 appexample2, social web application and service
```
## <span id="page-19-0"></span>**Monitoring AVC with DNS-AS**

To display the various AVC with DNS-AS settings you have configured, use these **show** commands in the privileged EXEC mode:

<span id="page-19-1"></span>

| rapie 43-2<br>AVC WILLI DINS-AS MONITORING COMMISSION                                         |                                                                                                    |                                                         |
|-----------------------------------------------------------------------------------------------|----------------------------------------------------------------------------------------------------|---------------------------------------------------------|
| <b>Command</b>                                                                                | <b>Purpose</b>                                                                                                    | <b>Example</b>                                          |
| show ave dns-as client status                                                                 | Displays current status of the DNS-AS<br>client—whether AVC with DNS-AS is<br>enabled or not.                                                                                                    | Example: show ave dns-as client status                  |
| show ave dns-as client<br>trusted-domains                                                     | Displays list of trusted domains<br>configured.                                                                                                    | Example: show ave dns-as client<br>trusted-domains      |
| show ave dns-as client binding-table<br>and<br>show ave dns-as client binding-table<br>detail | Displays AVC with DNS-AS metadata for<br>the list of trusted domains and resolved<br>entries. You can filter the output by<br>application name, domain name, and so on.<br>Both commands display the same<br>information, in different formats. | Example: show ave dns-as client<br>binding-table detail |

**Table 45-2 AVC with DNS-AS Monitoring Commands**

 $\Gamma$ 

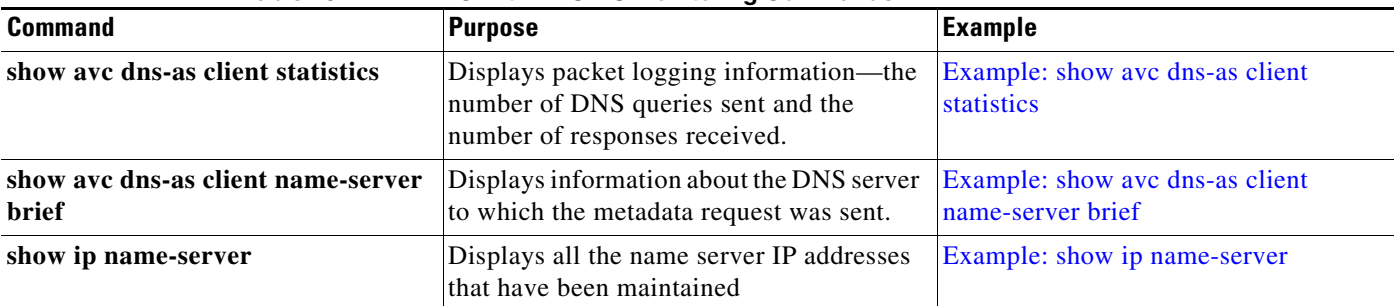

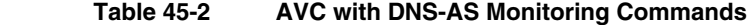

#### <span id="page-21-0"></span>**Example: show avc dns-as client status**

```
Switch# show avc dns-as client status
DNS-AS client is enabled
```
Back to [Table 45-2](#page-19-1).

#### <span id="page-21-1"></span>**Example: show avc dns-as client trusted-domains**

```
Switch #show avc dns-as client trusted-domains
 Id | Trusted domain 
----------------------------------------------------
    1| example.com
     2| www.example.com
     3| example.net
     4| www.example.net
     5| example.org
```
Back to [Table 45-2](#page-19-1).

#### <span id="page-21-2"></span>**Example: show avc dns-as client binding-table detail**

```
Switch# show avc dns-as client binding-table detailed
DNS-AS generated protocols:
Max number of protocols :50
 Customization interval [min] :N/A
 Age : The amount of time that the entry is active
 TTL : Time to live which was learned from DNS-AS server
 Time To Expire : Entry expiration time in case device does not see DNS traffic for the 
entry host
Protocol-Name : example
 VRF : <default>
 Host : www.example.com
 Age[min] : 2
 TTL[min] : 60
 Time To Expire[min] : 58
 TXT Record : app-name:example|app-class:VO|business:YES
 Traffic Class : voip-telephony
 Business Relevance : business relevant
 IP : 192.0.2.121
                   : 192.0.2.254
                   : 198.51.100.1
                   : 198.51.100.254
                   : 192.51.100.12
                   : 203.0.113.125
<output truncated>
Back to Table 45-2.
```
### <span id="page-21-3"></span>**Example: show avc dns-as client statistics**

**Santa Comparison** 

**Note** Two DNS servers are configured in this example.

```
Switch# show avc dns-as client statistics
```

```
Server details: vrf-id = 0 vrf-name = <default> ip = 192.0.2.1
AAAA Query Error packets 0<br>AAAA Ouery TX packets 0
 AAAA Query TX packets 0
 AAAA Response RX packets 0
 TXT Query Error packets 0
 TXT Query TX packets 8
 TXT Response RX packets 0
 A Query Error packets 0
 A Query TX packets 6
 A Response RX packets 0
Server details: vrf-id = 0 vrf-name = <del>def</del>ault > ip = 192.0.2.2 AAAA Query Error packets 0
 AAAA Query TX packets 0
 AAAA Response RX packets 0
 TXT Query Error packets 0
TXT Query TX packets 2<br>TXT Response RX packets 2
TXT Response RX
 A Query Error packets 0
 A Query TX packets 4
 A Response RX packets 2
 Total Drop packets 0
 avc dns as pkts logged = 2avc_dns_as_q_pkts_processed = 2
Back to Table 45-2.
```
### <span id="page-22-0"></span>**Example: show avc dns-as client name-server brief**

Switch# **show avc dns-as client name-server brief** Server-IP | Vrf-name ------------------------------------------------------ 192.0.2.1 | <default> 192.0.2.2 | <default>

Back to [Table 45-2](#page-19-1).

#### <span id="page-22-1"></span>**Example: show ip name-server**

 $\Gamma$ 

Switch# **show ip name-server** 192.0.2.1 192.0.2.2 2001:DB8::1

Back to [Table 45-2](#page-19-1).

 $\mathsf I$ 

# <span id="page-23-0"></span>**Troubleshooting AVC with DNS-AS**

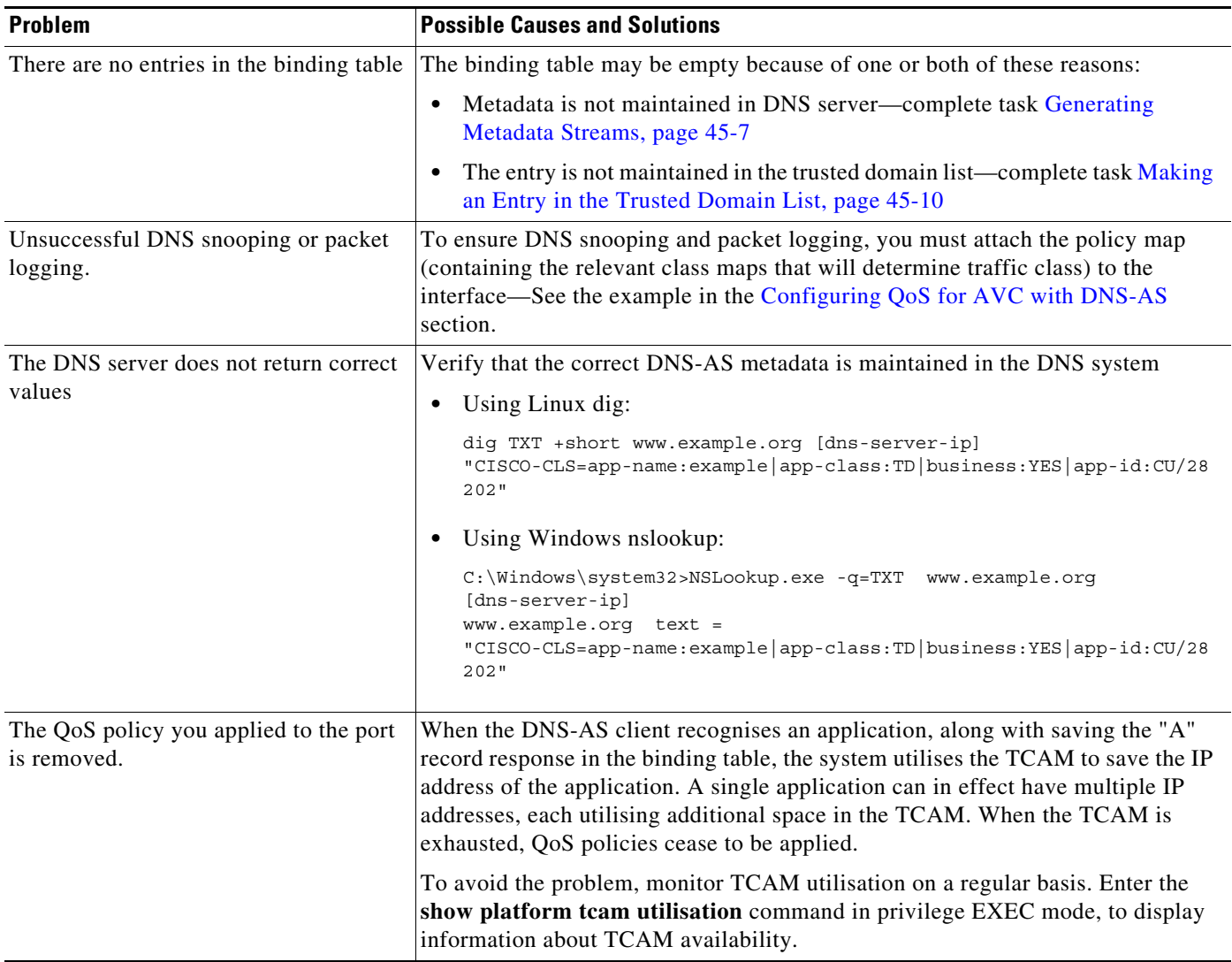